Installation and Setup

Exported on 03/11/2021

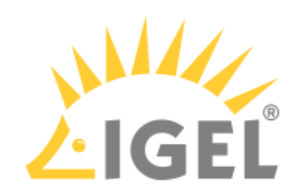

Table of Contents

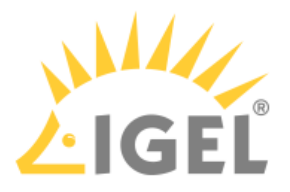

This article describes the installation and setup of the IGEL Cloud Gateway (ICG).

- 1. Preparing the machine for ICG installation:
	- [Using IGEL Cloud Gateway on Azure Marketplace](https://kb.igel.com/display/igelicg202/Using+IGEL+Cloud+Gateway+on+Microsoft+Azure+Marketplace)<sup>[1](https://kb.igel.com/display/igelicg202/Using+IGEL+Cloud+Gateway+on+Microsoft+Azure+Marketplace)</sup>
	- [Preparing a Linux Machine for Installing IGEL Cloud Gateway \(ICG\)](https://kb.igel.com/pages/viewpage.action?pageId=31600942)<sup>[2](https://kb.igel.com/pages/viewpage.action?pageId=31600942)</sup> (example of a local machine)
- 2. Providing the appropriate certificates; see [Certificate Requirements and Recommendations](https://kb.igel.com/display/igelicg202/Certificate+Requirements+and+Recommendations)<sup>[3](https://kb.igel.com/display/igelicg202/Certificate+Requirements+and+Recommendations)</sup>. Select one of the following sections, according to your needs and environment:
	- [Installing an Existing Certificate Chain](https://kb.igel.com/display/igelicg202/Installing+an+Existing+Certificate+Chain)<sup>[4](https://kb.igel.com/display/igelicg202/Installing+an+Existing+Certificate+Chain)</sup>
	- [Creating Certificates from an Existing Root Certificate](https://kb.igel.com/display/igelicg202/Creating+Certificates+from+an+Existing+Root+Certificate)<sup>[5](https://kb.igel.com/display/igelicg202/Creating+Certificates+from+an+Existing+Root+Certificate)</sup>
	- [Creating a Certificate Using the UMS](https://kb.igel.com/display/igelicg202/Creating+a+Certificate+Using+the+UMS)<sup>[6](https://kb.igel.com/display/igelicg202/Creating+a+Certificate+Using+the+UMS)</sup>
- 3. Installing the IGEL Cloud Gateway using the ICG Remote Installer; see [Installing the IGEL Cloud](https://kb.igel.com/display/igelicg202/Installing+the+IGEL+Cloud+Gateway) [Gateway](https://kb.igel.com/display/igelicg202/Installing+the+IGEL+Cloud+Gateway)<sup>[7](https://kb.igel.com/display/igelicg202/Installing+the+IGEL+Cloud+Gateway)</sup>. This is the recommended way; however, it is possible to install the ICG manually; see [Installing the ICG without Remote Installer](https://kb.igel.com/display/igelicg202/Installing+the+ICG+without+Remote+Installer)<sup>[8](https://kb.igel.com/display/igelicg202/Installing+the+ICG+without+Remote+Installer)</sup>.

4 https://kb.igel.com/display/igelicg202/Installing+an+Existing+Certificate+Chain

<sup>1</sup> https://kb.igel.com/display/igelicg202/Using+IGEL+Cloud+Gateway+on+Microsoft+Azure+Marketplace

<sup>2</sup> https://kb.igel.com/pages/viewpage.action?pageId=31600942

<sup>3</sup> https://kb.igel.com/display/igelicg202/Certificate+Requirements+and+Recommendations

<sup>5</sup> https://kb.igel.com/display/igelicg202/Creating+Certificates+from+an+Existing+Root+Certificate

<sup>6</sup> https://kb.igel.com/display/igelicg202/Creating+a+Certificate+Using+the+UMS

<sup>7</sup> https://kb.igel.com/display/igelicg202/Installing+the+IGEL+Cloud+Gateway

<sup>8</sup> https://kb.igel.com/display/igelicg202/Installing+the+ICG+without+Remote+Installer